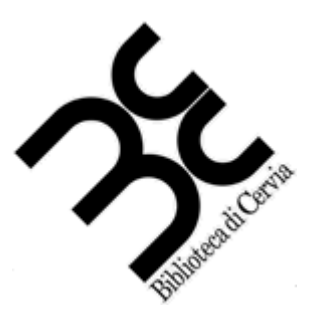

# **Biblioteca di Cervia**

# NOZIONI BASE DI INFORMATICA

# **NOZIONI DI INFORMATICA**

Il PC è composto solitamente di tre parti principali:

- Il "Case", ovvero il contenitore del cuore del computer, da qui si accende o si riavvia il computer, tramite il tasto che di solito ha questa forma:
- Il monitor o video, dove compaiono le immagini.
- Le periferiche, come la tastiera e il mouse che sono le più utilizzate

Se il PC è acceso, non sempre automaticamente è accesso anche il video! Controllare che il video sia acceso, in caso contrario premere il pulsante:  $\bigoplus$ 

All'accensione del computer, si mettono in moto automaticamente dei meccanismi che consentono alla macchina di funzionare, la più importante, per l'utente è la piattaforma operativa, che consente al cuore del computer di dialogare con tutte le periferiche, siano essere in ingresso (mouse, tastiera, chiavi USB, schede di rete, webcam), sia in uscita (video, sistemi di amplificazione, proiettori, schede di rete, ecc)

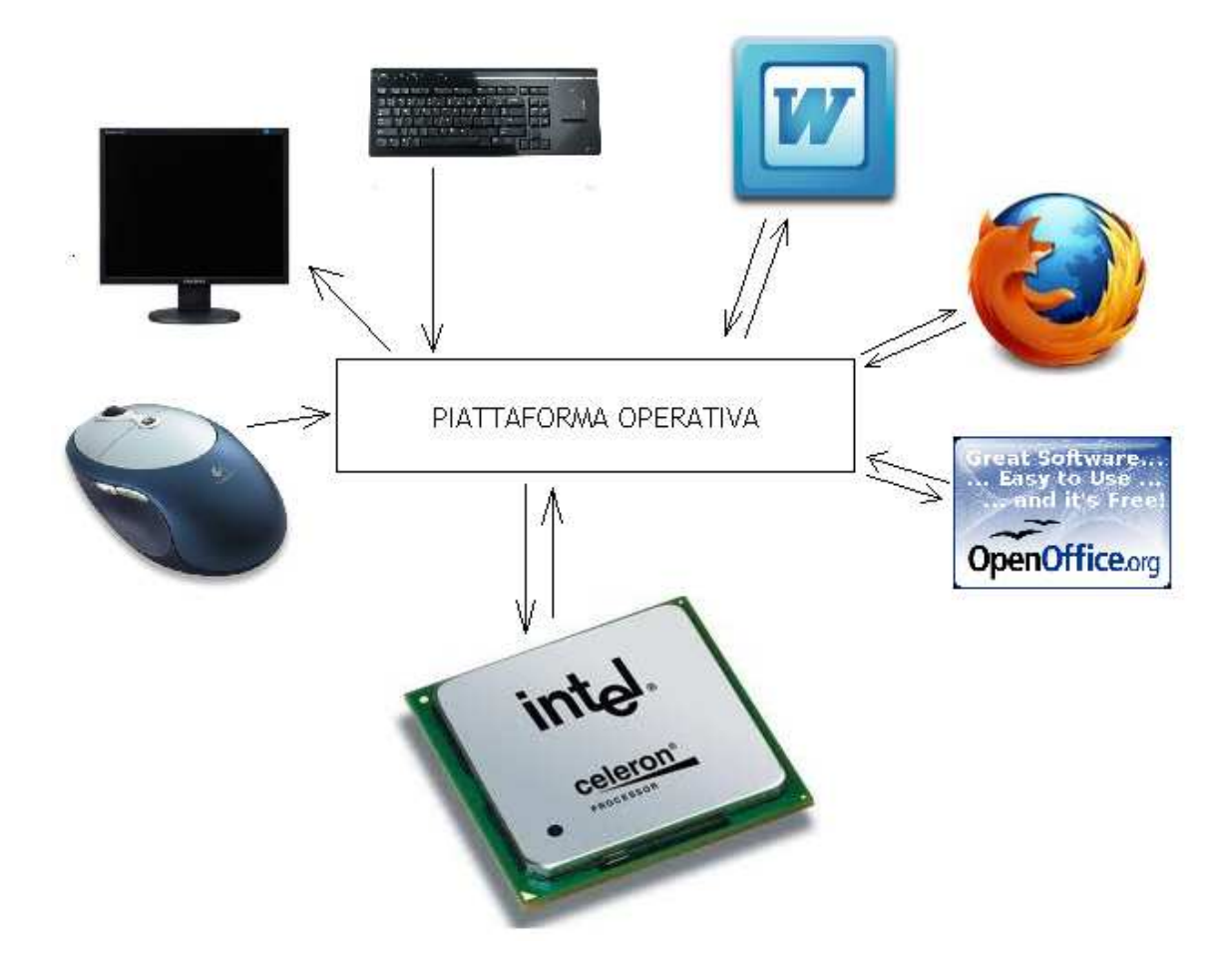

Nella figura sopra, è rappresentata in maniera molto semplice la funzione della piattaforma operativa, che permette di far dialogare il computer con tutte le sue periferiche, rendendo il risultato "amichevole" (*friendly*) per l'utente.

A questa funzione si aggiunge quella di supporto ai vari programmi che possono essere caricati (videoscrittura, browser, applicativi per ufficio, programmi di disegno, sonoro, ecc) dando la possibilità a questi programmi di interagire con l'utente.

La piattaforma operativa è necessaria affinchè il computer possa essere accessibile, senza di lei non sarebbe possibile utilizzare proficuamente nulla di quello che è contenuto nei pc.

Le principali piattaforme operative sono Windows (nelle sue varie edizioni), Linux (che conta decine di distribuzioni diverse) e la linea Mac OS X chiamati con il nome di felini, l'ultimo in ordine di tempo è Lion.

# **Schermo e pulsante "Start"**

Normalmente, dopo l'accensione della macchina, terminata la fase di inizializzazione, lo schermo principale si presenta così:

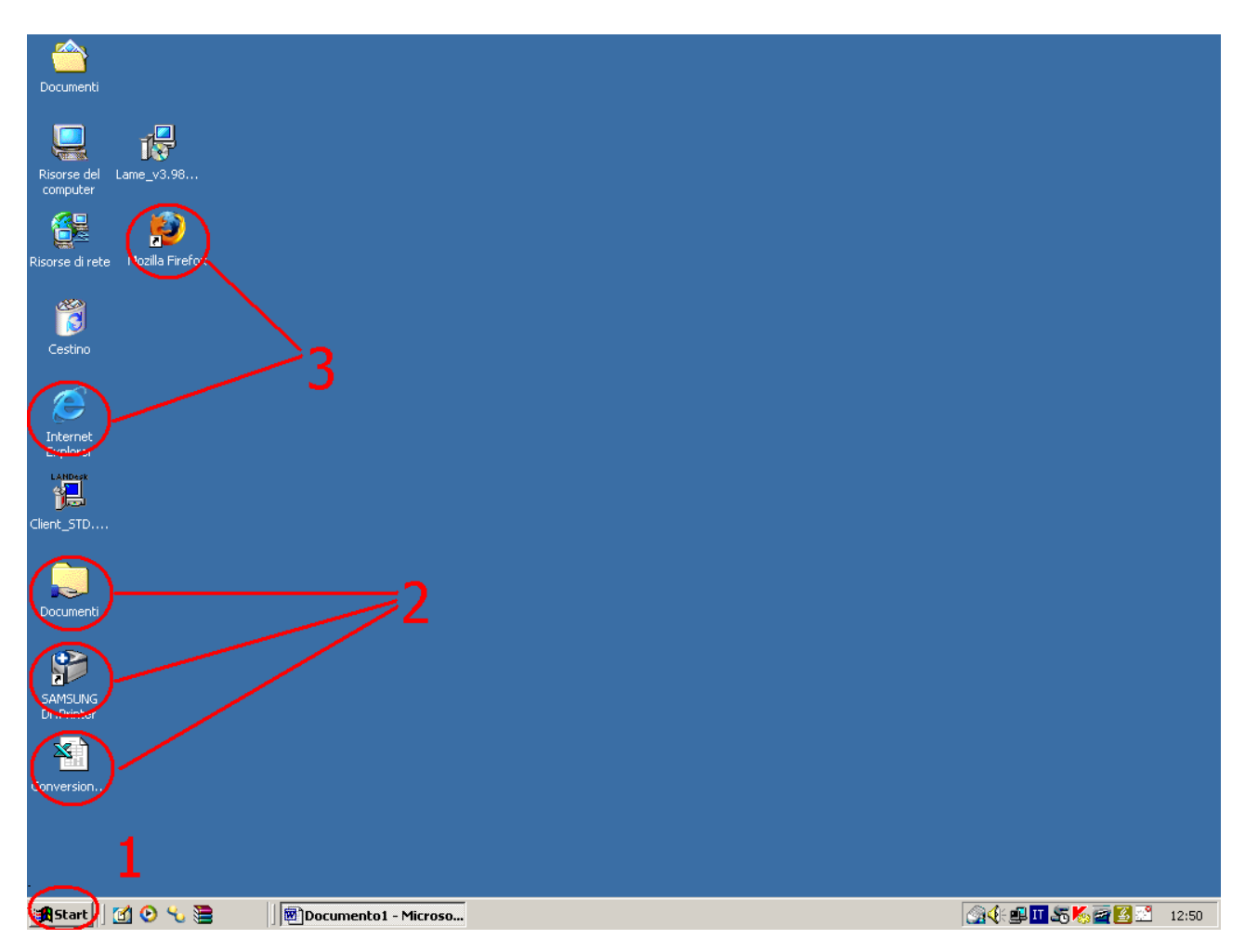

vediamo alcuni punti importanti:

- 1) è il pulsante "start" da cui si può accedere a tutti i programmi presenti sul computer, se l'icona del programma che cercate non è sullo schermo, probabilmente la troverete nel "menù" che si aprirà ciccando su "start" con il mouse.
- 2) Quelle cerchiate sono ICONE, ovvero piccoli disegni che rappresentano i programmi installati sul computer, ciccando in rapida successione due volte sull'icona, si avvia il programma.
- 3) Le due icone cerchiate sono quelle dei due principali "browser": Explorer e Firefox, ciccando due volte sull'icona, si aprirà il programma che vi consentirà la navigazione su internet.

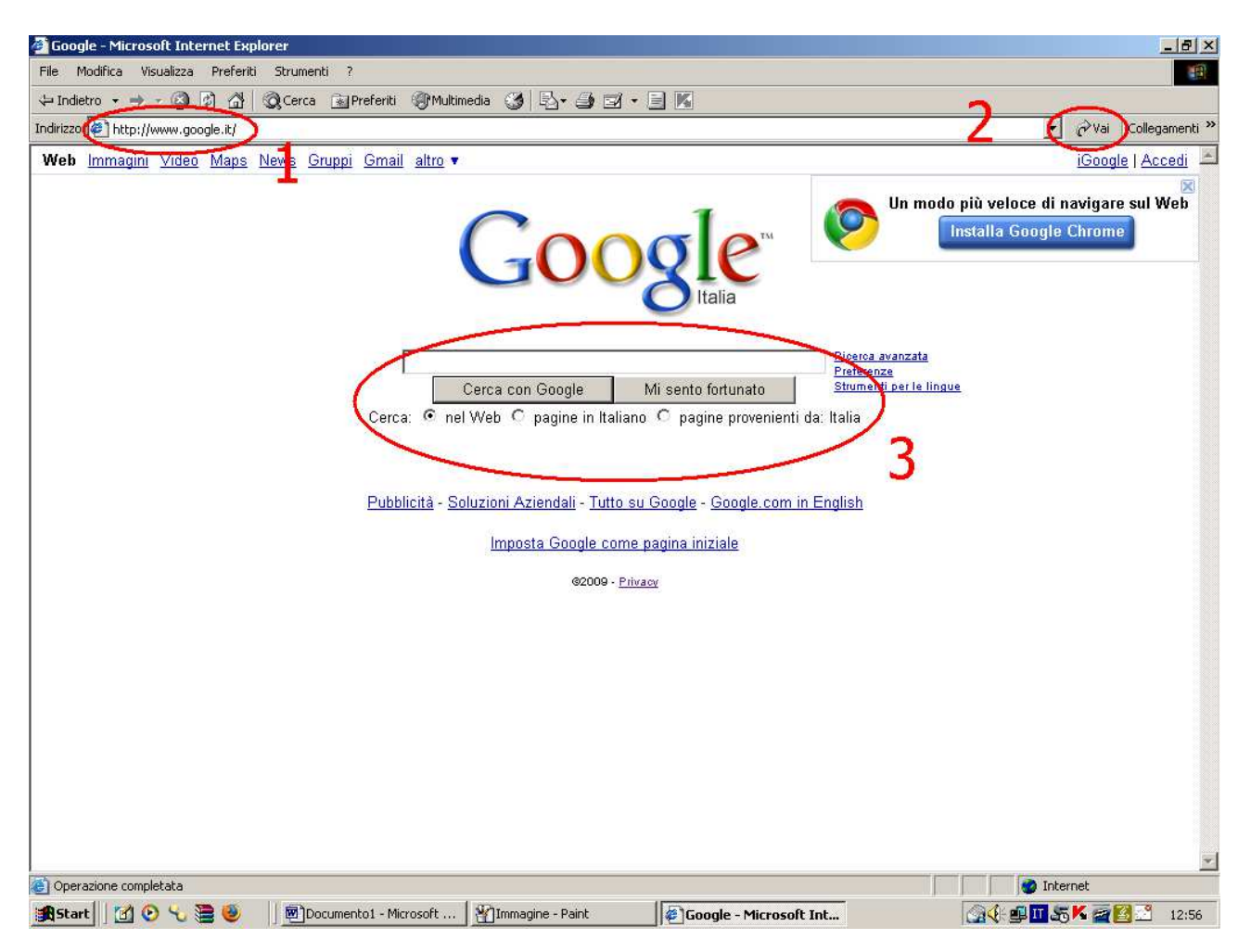

Il browser "Internet Explorer" (ed in generale tutti i browser) appaiono nella veste come sopra: i punti più importanti sono sicuramente:

- il menù, ovvero la prima riga di comandi sotto la testata in blu
- la barra dove scrivere l'indirizzo (segnata con il numero 1), nel cui campo in bianco si può scrivere direttamente l'indirizzo internet che si cerca e che inizia sempre con http://, ad esempio: http://www.google.it che è l'indirizzo di un noto motore di ricerca. Per far si che il browser carichi il sito internet richiesto, dopo aver scritto l'indirizzo si può premere il tasto "invio" oppure ciccare con il mouse sul tasto "vai" a destra (segnato con il numero 2).
- Informazioni aggiuntive in basso, dove segnala a sinistra se il caricamento del sito è completato, e a destra se si è connessi ad internet, oppure se è attivata la scrittura in caratteri maiuscoli ecc…

La ricerca su internet quindi si può fare direttamente sapendo l'indirizzo del sito che si vuole consultare; oppure, come più spesso succede, conoscendo magari alcuni elementi come l'argomento trattato, oppure il nome dell'azienda di cui si vuole visitare il sito. Esempi classici sono:

- Vorrei un sito che abbia recensioni di libri
- Vorrei un sito che parli di scrittori francesi
- Vorrei il sito della ditta Moviter, piuttosto che Zamagna Arredi, o Lavanderia Castagnetti
- Vorrei un sito di una ditta di trasporti, o di lampadine, o di materassi

Per tutte queste domande, sono presenti siti appositi che si chiamano "motori di ricerca" e che permettono di trovare il sito desiderato anche senza sapere il suo esatto indirizzo.

I motori di ricerca sono molto utili anche se nella maggior parte dei casi segnalano sia il sito giusto che siti di cui non ci interessa nulla.

Alcuni dei principali siti internet definiti "motori di ricerca" sono:

- Google: http://www.google.it
- Libero: http://www.libero.it
- Virgilio: http://www.virgilio.it
- Microsoft: http://www.microsoft.it

Questi sono i quattro motori di ricerca più utilizzati in Italia, nella schermata che vi abbiamo mostrato in alto, è rappresentato il più utilizzato e il più famoso: Google.

#### **La ricerca con Google**

Le ricerche con Google sono tutto sommato semplici: nell'unica casella dove segnalare i propri "desideri" vanno inserite quelle che vengono chiamate "parole chiave", ovvero le parole che contengono i concetti base della nostra richiesta. Prendiamo ad esempio il primo desiderio che avevamo espresso sopra:

#### *Vorrei un sito che abbia recensioni di libri*

Cerchiamo al suo interno le parole chiave: ovviamente "sito", perché non voglio l'indirizzo di una libreria o l'indirizzo di un giornale che parla di libri, ma voglio un *sito internet* che ne parli. Poi voglio che parli di *recensioni* e non magari di prezzi, e poi voglio recensioni di libri, non film, non dischi, solo *libri.* 

Abbiamo le parole chiave, ora dobbiamo inserirle nella richiesta facendo attenzione ad un particolare: la parola chiave "sito" può essere omessa, perché i motori di ricerca restituiscono sempre degli indirizzi di siti internet. Rimangono quindi "Recensioni" e "Libri" da scrivere nella casella di testo, ciccando poi su "cerca con Google".

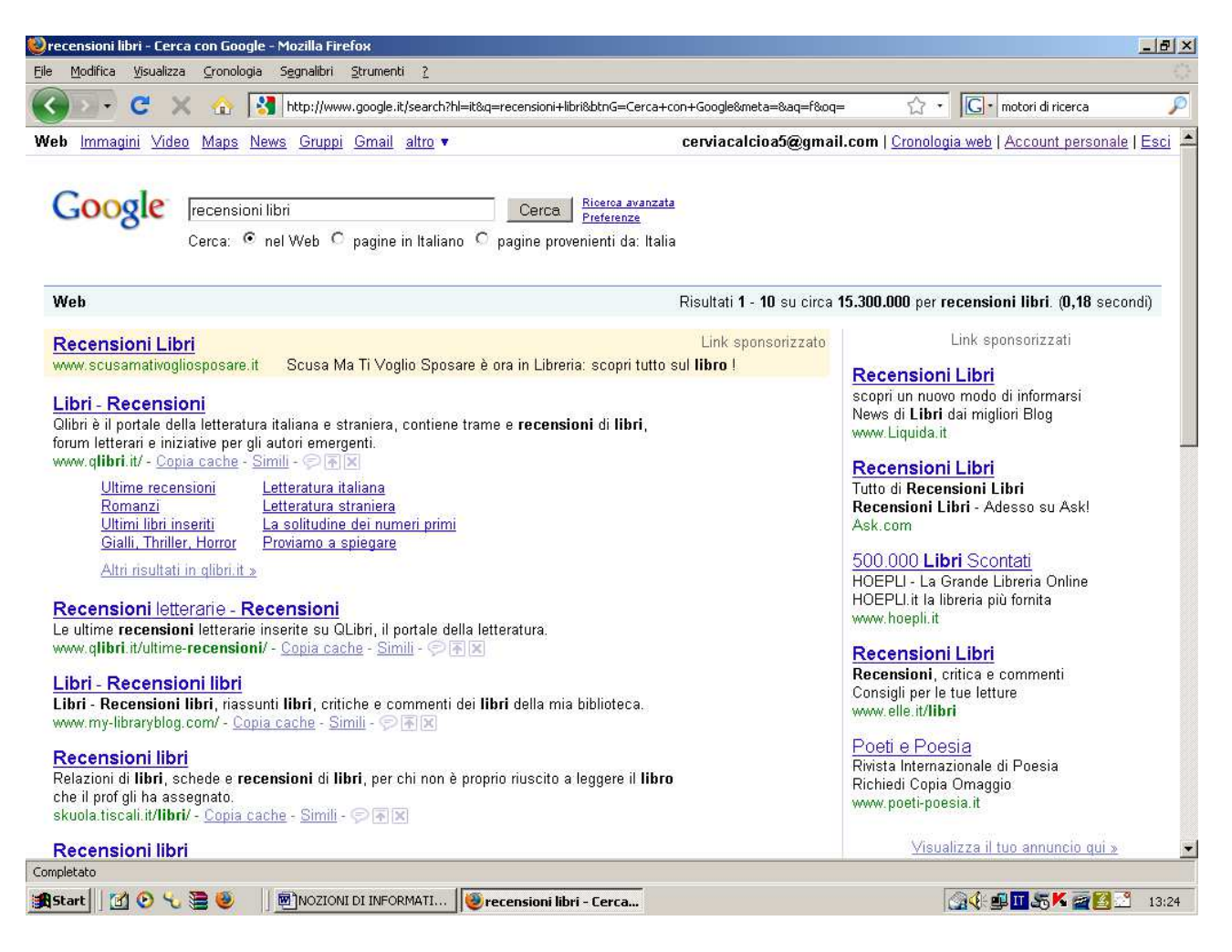

La schermata che si ottiene, contiene gli indirizzi dei siti più richiesti che trattano l'argomento, ci sono alcune opzioni che si possono selezionare come la ricerca solo nelle pagine in lingua italiana, oppure entrando nella "ricerca avanzata" si possono restringere le ricerche in diverse modalità.

Un volta scelto il sito che più si adatta ai nostri desideri, basterà ciccare sul "titolo" che gli assegna Google per vedere visualizzata la sua pagina internet.

# **Le periferiche**

L'unità periferica, spesso chiamata semplicemente periferica, è una tipologia di dispositivo del computer che svolge funzione di interfaccia di input e/o output e per non è contenuta nel processore principale. "Periferica" suggerisce una importanza secondaria, quando in realtà, nei moderni computer, è di primaria importanza per sfruttarli in maniera efficiente.

La periferica è collegata con gli altri componenti del computer via cavo o via radio ed è controllata dal sistema operativo attraverso un programma di gestione detto "driver". Alcune periferiche hanno un proprio microprocessore che viene utilizzato per gestire le sue componenti.

Ogni periferica è visibile fra le risorse del computer, la prima volta che si collega una periferica al PC tramite cavo seriele RS232, o parallelo, bisogna in generale seguire alcuni passi per l'installazione. Il CD spesso è autoinstallante, ossia dispone di una funzione, detta di *autorun*, disattivabile, per cui appena inserito avvia la procedura di installazione.

Le periferiche con collegamento USB (che sono ormai la maggioranza) sono le uniche che non richiedono un CD di installazione. I driver sono presenti in una memoria della periferica e scaricati tramite il cavo USB.

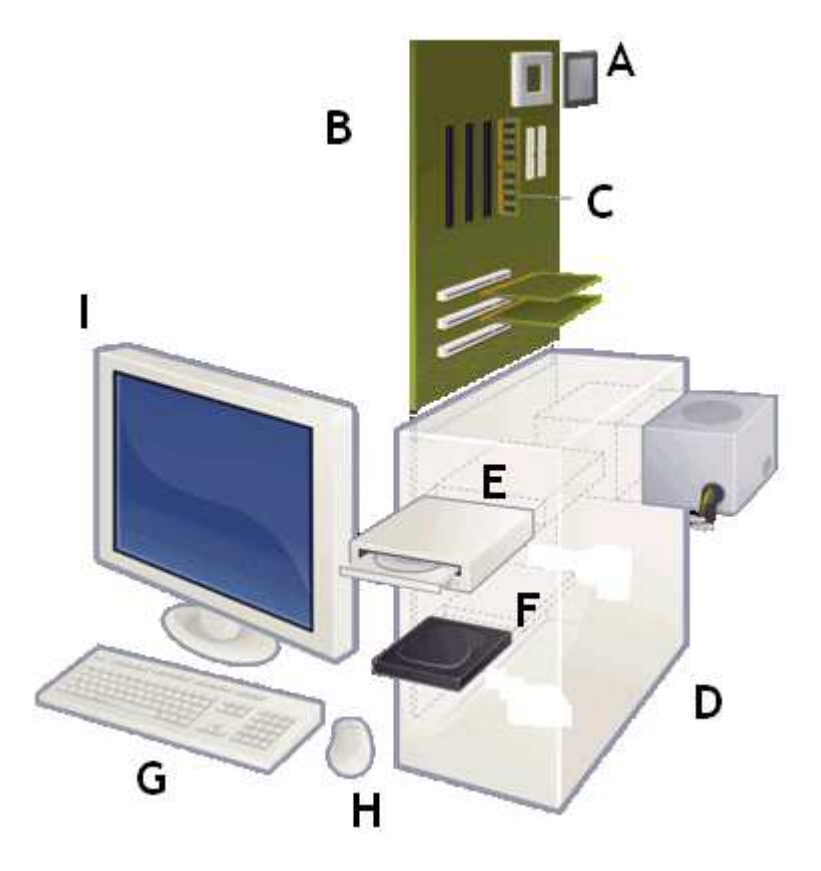

Si possono classificare le periferiche secondo tre principali schemi: - periferica di input, periferica di output e periferica di input/output;

- periferica interna e periferica esterna;
- periferica locale e periferica remota.

# **Periferica di input, periferica di output e periferica di input/output**

La periferica di input (o di ingresso) è una periferica che immette dati nella memoria centrale del computer, il flusso dei dati è unidirezionale, dalla periferica al computer. Esempi di periferica di input sono la **tastiera (G in figura)), il mouse (H)**.

La periferica di output (o di uscita) è una periferica che riceve dati dalla memoria centrale del computer. Esempi di periferica di output sono la stampante ed i **monitor (I)** che non hanno tecnologia touchscreen.

La periferica di input/output (o di ingresso/uscita) è una periferica che immette dati nella memoria centrale del computer e riceve da essa dati. Esempi di periferica di input/output sono il modem, le **memorie di massa (F)**.

## **Periferica interna e periferica esterna**

La periferica interna è una periferica che risiede all'interno del case del computer assieme ad altre componenti del computer. Esempi di periferica interna sono la scheda video e la scheda di rete.

La periferica esterna è una periferica che non risiede all'interno del case del computer assieme ad altre componenti del computer. Esempi di periferica esterna sono il mouse, la tastiera, il video, la stampante.

Queste due tipologie di periferiche non sono mutuamente esclusive. Esistono infatti tipologie di periferiche che vengono realizzate sia come periferiche interne che come periferiche esterne. Un esempio di tali tipologie di periferiche è l'hard disk: alcuni computer ne possono avere uno o più interni, ed uno o più esterni.

## **Periferica locale e periferica remota**

La maggior parte delle periferiche sono collegate fisicamente al computer senza altro hardware intermedio, queste sono dette periferiche locali, e ne sono un esempio tutte le periferiche di computer non collegati a reti informatiche: mouse, tastiera, stampante, monitor.

Le periferiche remote sono quelle a cui il computer accede attraverso una collegamento di rete, sia essa una rete locale (aziendale, casalinga) sia essa la rete internet. Un classico esempio è una stampante di rete condivisa da tutti i computer dello stesso ufficio

## **Tipologie particolari**

Tra le tipologie particolari di periferiche necessarie per un uso ottimale del computer vi sono le memorie di massa (normalmente hard disk), quelle di input ed output cartaceo (scanner e stampante) e quelle di comunicazione con altri computer (modem, router). Ugualmente, la tastiera, il mouse e il monitor - componenti primarie dell'interfaccia utente.

Di seguito sono elencate le più comuni tipologie particolari di periferiche:

- **tastiera**

- **dispositivi di puntamento**: mouse, mouse ottico, trackball, penna ottica, tavoletta grafica, touch screen

- **controller:** Gamepad, Paddle, Joystick, Volante, Cloche, Pedale, Sensore di movimento, Pistola laser, Tastierino per giochi programmabile

- **memorie di massa:** disco rigido, floppy disk drive, lettori di dischi ottici (CD, DVD, Bluray Disc), lettori di schede di memoria e chiavi USB, microdrive, unità a nastro, unità a dischi removibili

- **monitor:** monitor CRT (a tubo catodico), monitor LCD (a cristalli liquidi), monitor al plasma

- **stampanti:** plotter, stampante ad aghi, stampante a getto d'inchiostro, stampante a margherita, stampante laser, stampante termica

- **modem**
- **router**
- **print server**
- **scansionatore d'immagini**

## **Immagazzinare i dati**

Tra le periferiche più importanti, ci sono le memorie di massa, che servono a contenere i dati che il processore del computer non sta elaborando. Queste memorie contengono sia i documenti classici (foto, musica, video, testi scritti, ecc) sia dei documenti che contengono le istruzioni per eseguire i programmi dal vostro computer.

Le memorie di massa si sono evolute nel tempo a partire dalle semplici schede perforate oggi in disuso, passando ai lettori di floppy disk (quelli da 5'1/4 ed i successivi rigidi da 3'1/2), per poi passare a dischi rigidi di sempre maggiori capacità, dapprima interni al computer, poi anche esterni.

Tra le ultime memorie di massa giunte sul mercato, vi sono stati i lettori CD/DVD/Bluray) e le pendrive USB. Entrambi questi ultimi hanno un elemento separabile dal computer (il disco o la pendrive) che contiene le informazioni.

Occorre fare attenzione specialmente con i compact disc, perché possono essere utilizzati in due maniere: l'immagazzinamento dei dati come cartelle e documenti vari, oppure l'uso come supporto per registrare musica con qualità digitale. Se avete un CD fate quindi attenzione perché c'è differenza tra tracce audio e documenti che contengono musica, che normalmente ha formato MP3 o MP4.

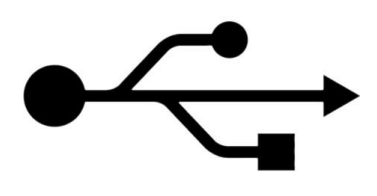

Le pendrive o chiavi USB si collegano al computer e svolgono lo stesso servizio che svolgevano floppy ed hard disk esterni, ma con un ridottissimo spazio di ingombro. Questi dispositivi sono riscrivibili per un gran numero di volte e si collegano al computer tramite porte USB, di cui qui di fianco abbiamo il simbolo.

Le porte USB stanno soppiantando pian piano quasi tutti gli altri tipi di collegamento tra periferica e computer: già attualmente

sostituiscono le porte parallele per i collegamenti con le stampanti, e le porte specifiche per collegare tastiere e mouse.

Le memorie di massa di solito vengono individuate automaticamente dal computer, che vi assegna una lettera con cui potete riconoscerle quando andate a cercarle tra le risorse del computer

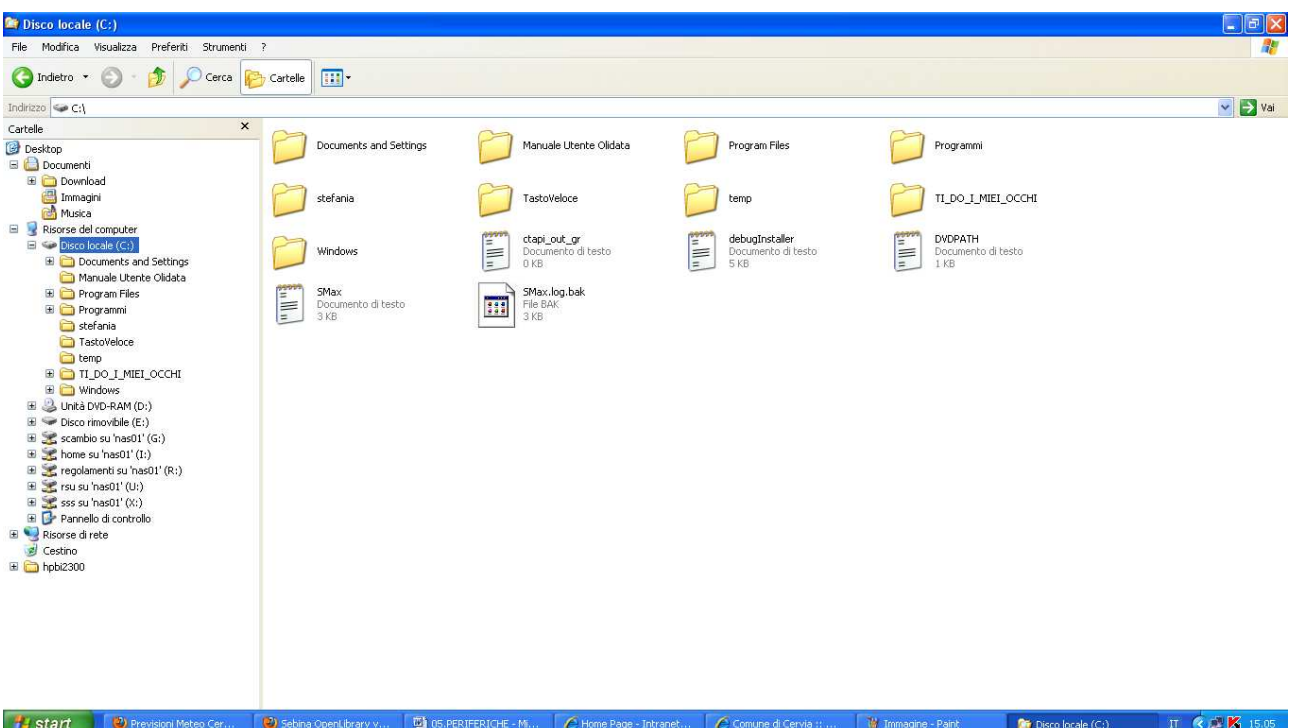

Nell'immagine che vedete sopra, in blu è segnalata la memoria di massa che stiamo "esplorando" ed a cui è stata assegnata la lettera C, di seguito ci sono unità di lettura DVD (D), una pendrive (E) ed alcune memorie di massa remote, collegate attraverso una rete (G, I, R, U, X)

Sulla destra, invece, potete vedere qual è il contenuto di ognuna di queste memorie di massa. I dati in esse contenuti possono essere di due tipi:

- Cartelle, che a loro volta possono contenere altri dati.
- Documenti veri e propri, tra questi possono esserci testi (estensioni come DOC, RTF, TXT, ODT), musica (MP3, MP4), immagini (JPG, PNG, GIF), programmi eseguibili, eccetera.